# Release notes – 31 December 2020

The deployment on the night of the 30 December provides additional functionality when sending consignments to Northern Ireland in the New Horizon Booking platform and generates the additional documentation required for the Safety and Security requirements, as set out by HMRC, as a result of Brexit and the Northern Ireland Protocol.

### Security and Safety Declaration overview

If a customer is sending consignments to Northern Ireland, the following additional fields MUST be completed to fulfil the HMRC requirements for the Safety and Security declaration. Failure to do so will result in delays/ the return of the consignment.

When an order is created in the 'Order Entry' screen in New Horizon and the destination is Northern Ireland, there are now different fields that appear which have to be populated.

If the post code is a BT postcode for air services, or RD1 or 2 for the road services, the following fields will appear in the Order Entry screen and must be completed.

### Sending consignments by Air – using a BT postcode

When the user completes the order form, the collection and delivery section will display the new field 'EORI number'

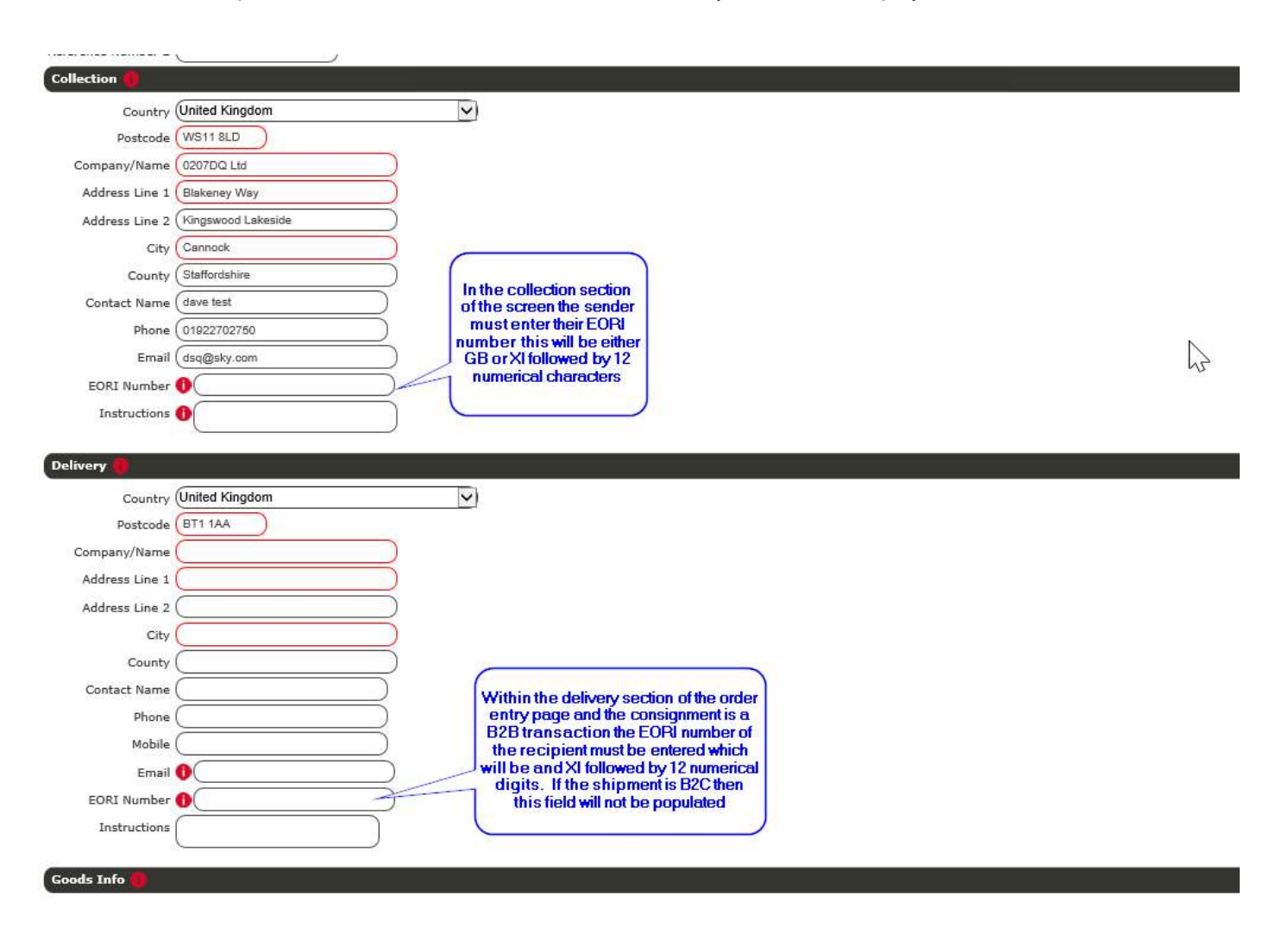

### Sending by Road using RD1 and RD2 postcodes

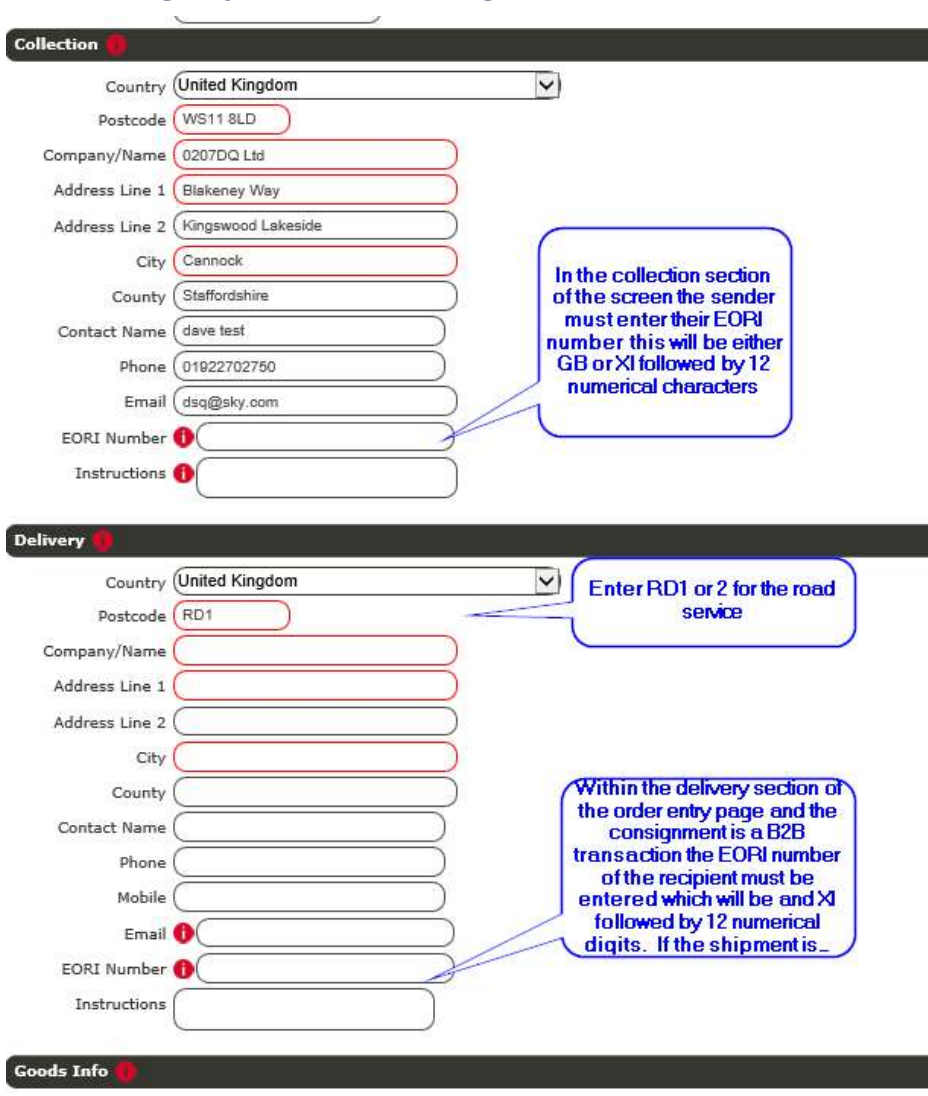

### Completion of Order Entry Screen

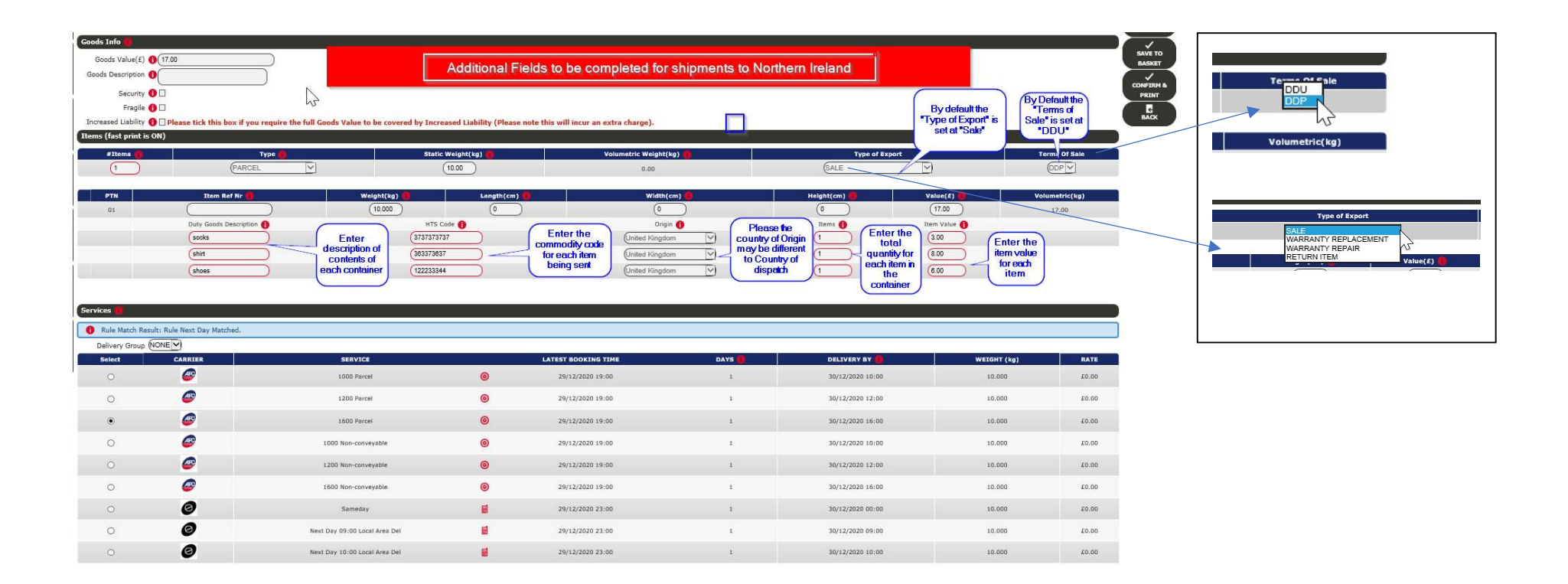

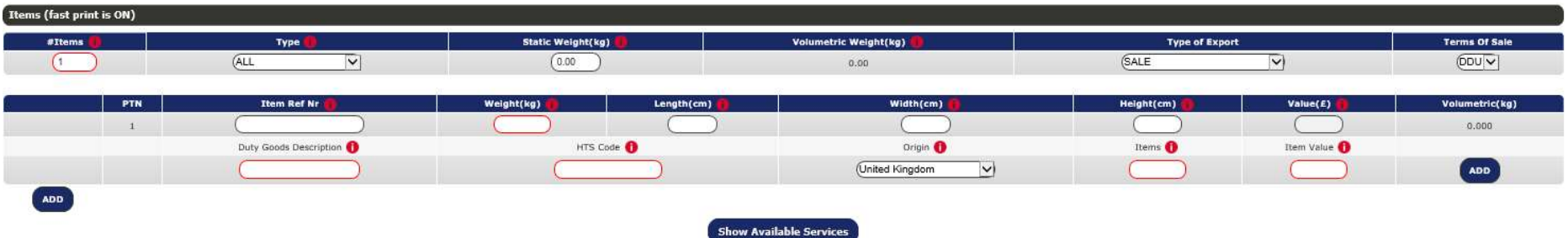

All boxes which have a red border are mandatory fields and MUST be completed before the "Show Available Services" can be selected.

The user will then be able to select from the service list provided. If the consignment is going by air, the service options are as above.

'RD1' or '2' is inserted into the postcode box in the order entry screen, then the only service that will be offered to the user is 'Road Service to Northern Ireland':

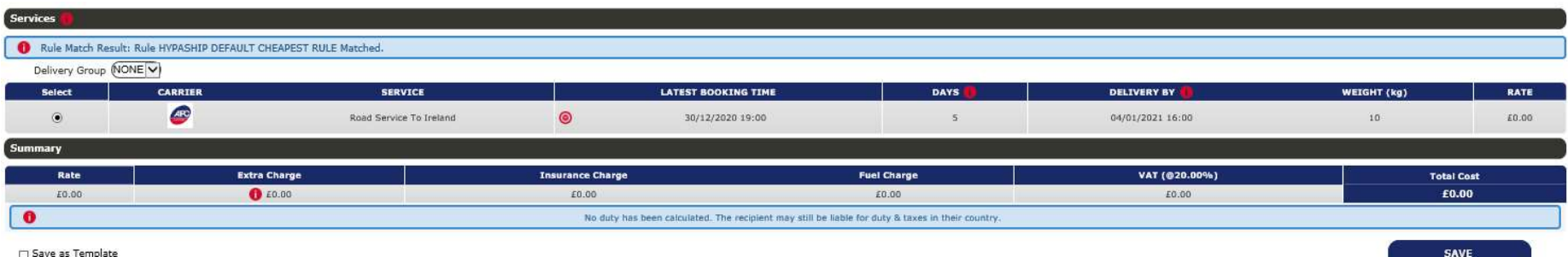

□ Save as Template

### Completing the Additional information requirement

If a user wants to add an additional item to the consignment, then the boxes on the left hand side of the screen can be used

Increase the value number in the #Items field or by using the "ADD" button on the left hand side of the screen

The system, by default will initially only provide one line to entry the details of the "Duty Goods Description", "HTS Code", "Origin", "Items", "Item Value". To add and additional line the "ADD" button of the right-hand side of the screen.

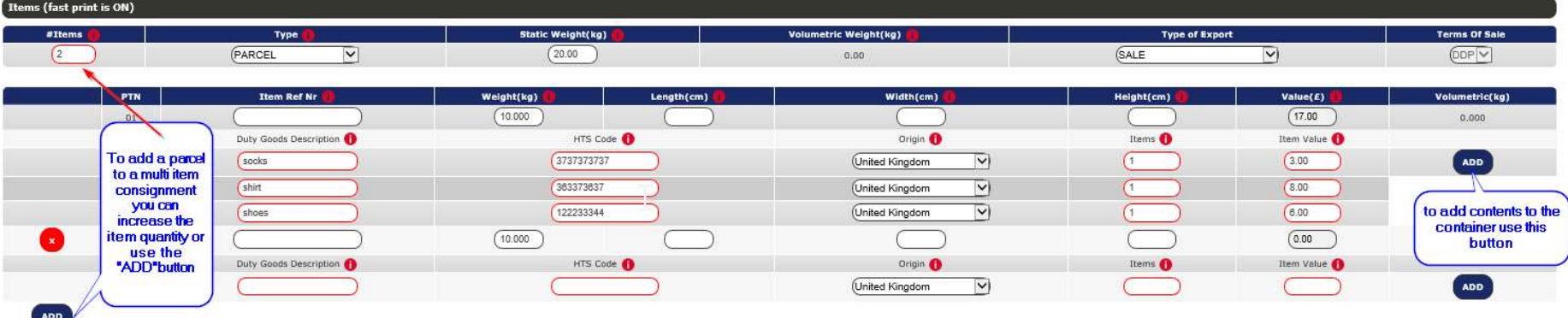

#### Increased Liability  $\bigoplus$   $\Box$  Please tick this box if you require the full Goods Value to be covered by Increased Liability (Please note this will incur an extra charge).

If all the information has been entered correctly and the order has been processed, "Confirm and Print" the order will become live in the New Horizon platform.

## Safety and Security Documentation

When the user has created the consignment in New Horizon, the Safety and Security Documentation can be printed as a pdf document

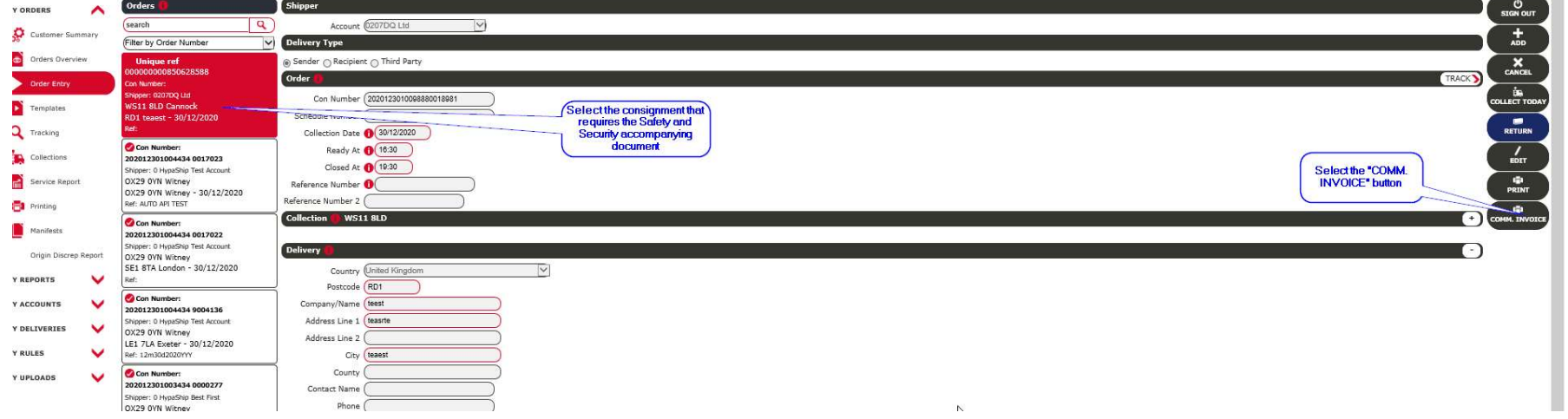

When the user has selected the "COMM INVOICE" button, the dialogue screen will appear, giving the user the opportunity to download, print or save the document for further use or to place onto the consignment boxes.

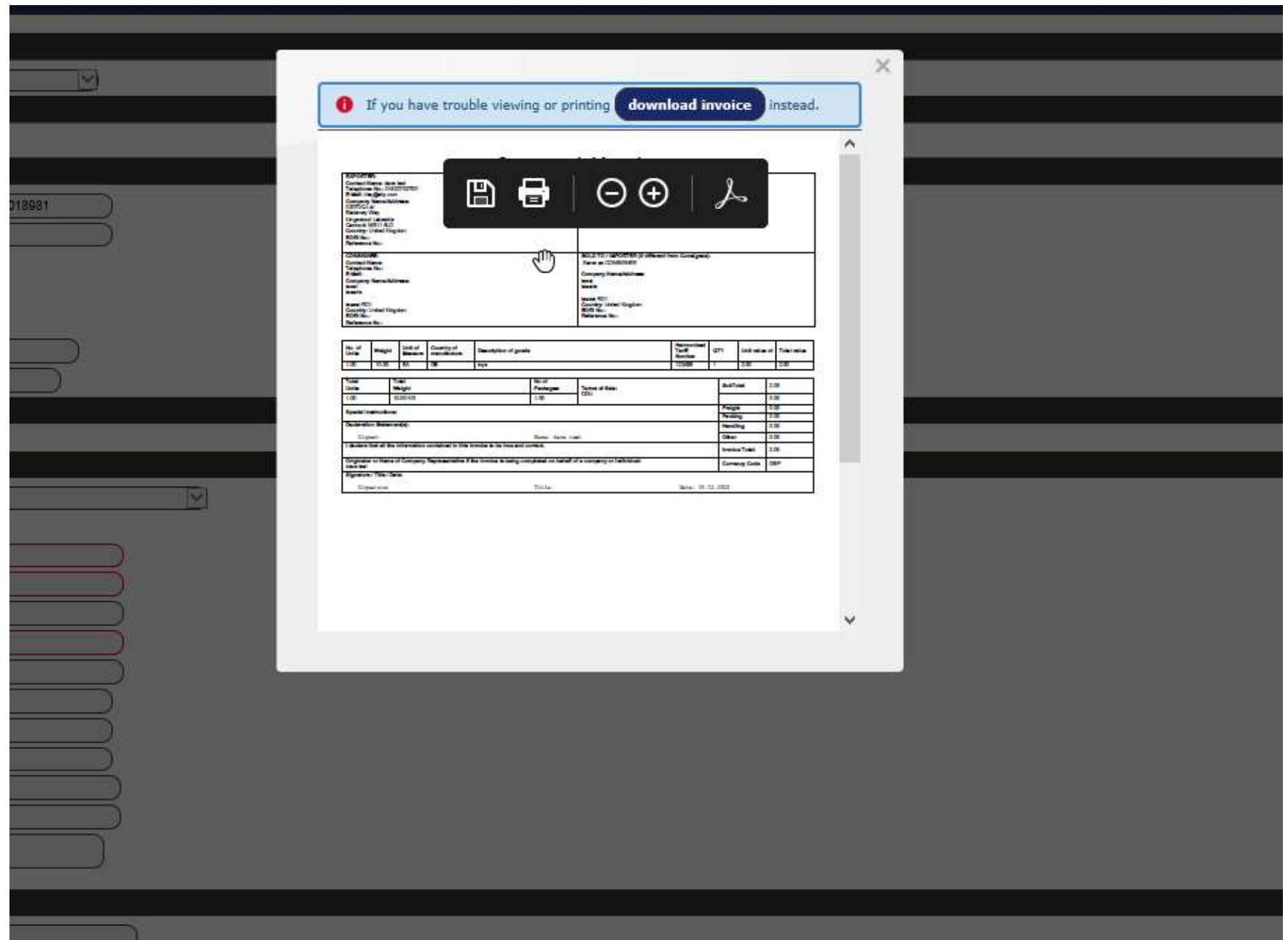

### Safety and Security Documentation

The document below is an example of the Safety and Security document required for all consignments destined for delivery in Northern Ireland.

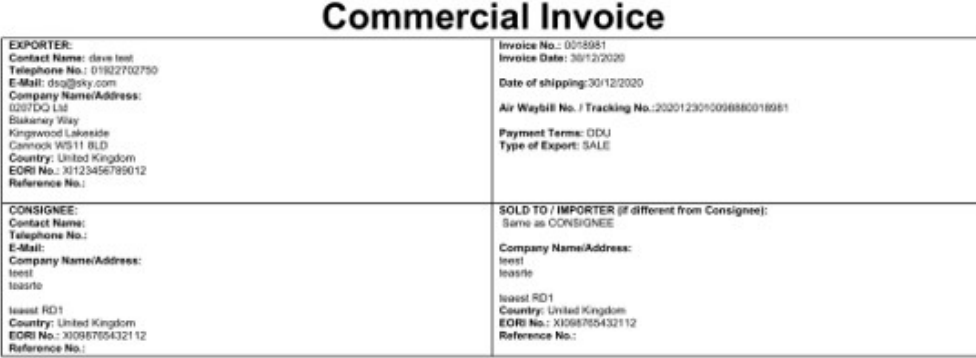

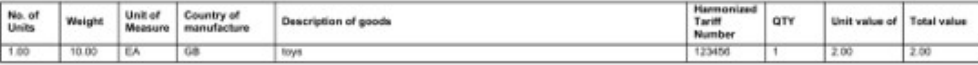

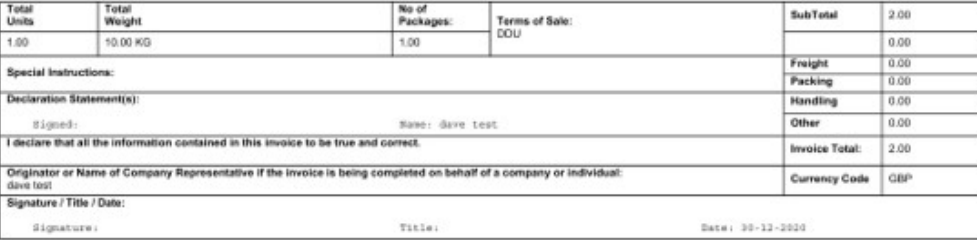

### Additional Information

The Government has a handy website it is worth pointing customers towards: -

https://www.gov.uk/government/collections/moving-goods-into-out-of-or-through-northern-ireland-from-1-january-2021

Customers will need to find the right Commodity Codes for the goods being sent. Further information can be found at https://www.gov.uk/trade-tariff.

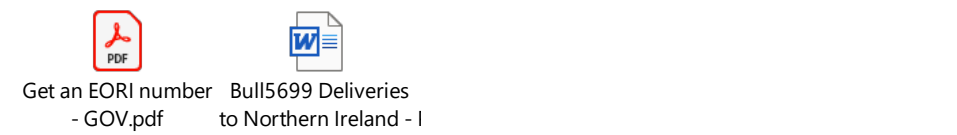

The link below provides details for all items regarded as prohibited or restricted goods by HMRC

https://www.gov.uk/government/publications/uk-trade-tariff-export-prohibitions-and-restrictions/uk-trade-tariff-export-prohibitions-and-restrictions

### N.B.

This additional functionality is currently only available for manual input in New Horizon.

Further development will be undertaken to enable API and Dataplug input for orders destined to Northern Ireland.

The Bridge API will not be updated or supported for this functionality.